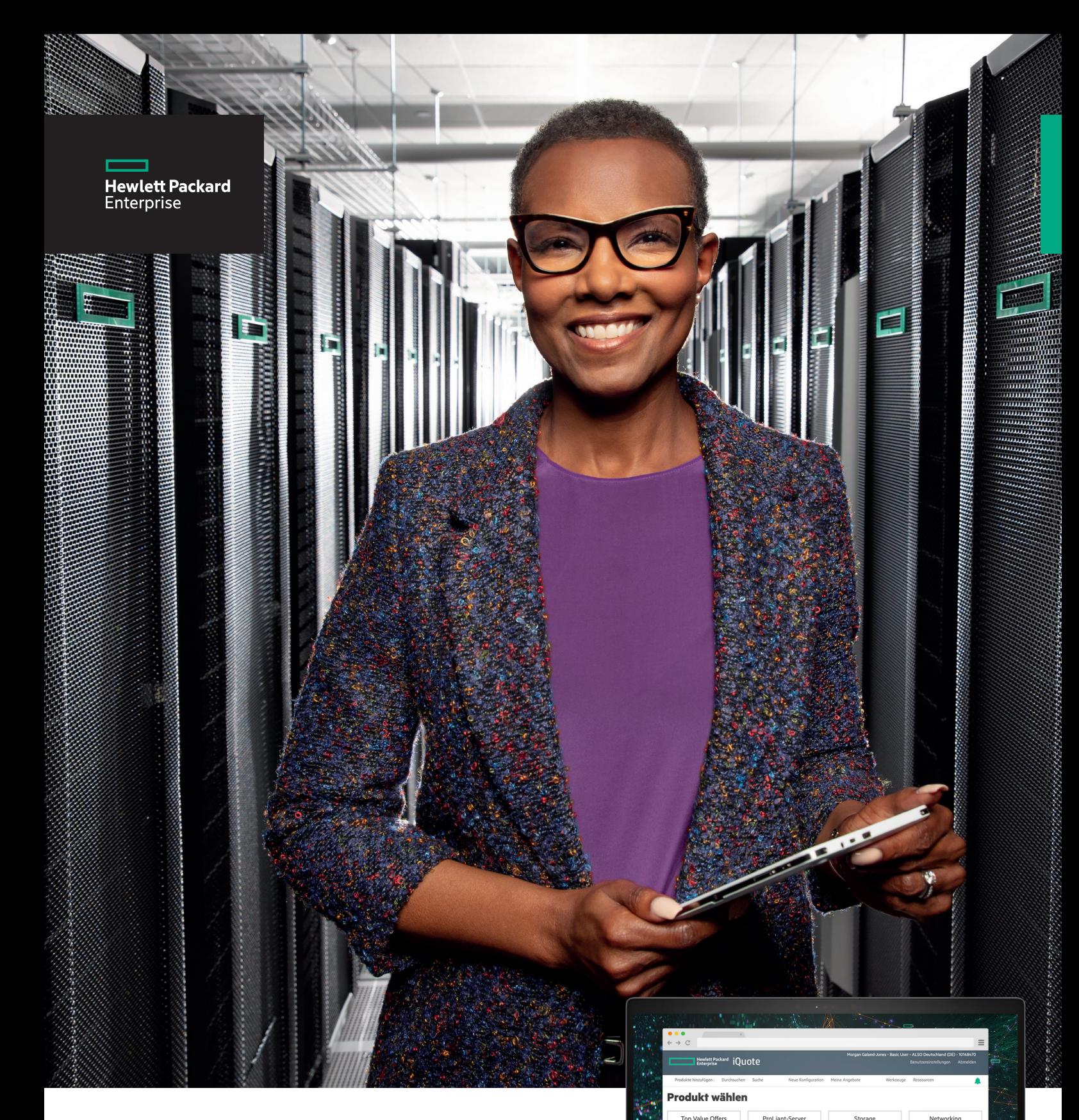

t e O

Rack & Powe

TH

Zubeh E) Hewlett Packard<br>Enterprise **Authorized Distributor** 

# HPE iQuote **Schneller Angebote erstellen. Mehr verkaufen.**

iQuote optimiert die Angebotserstellung und sorgt für höhere Gewinne.

**Im Folgenden erfahren Sie mehr.**

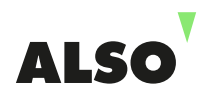

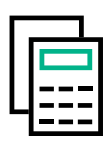

### **Mehr Angebote, weniger Zeitaufwand, höherer Gewinn.**

Binden die Konfiguration von Angeboten und das Follow-up im Anschluss an Lieferungen unnötig Mitarbeiter, die Sie auch im Verkauf einsetzen könnten?

Dann ist HPE iQuote die richtige Wahl. Denn mit iQuote lassen sich Angebote **80–95 % schneller** erstellen als durch die Auswahl von Optionen aus einem Datenblatt.

Das Beste: iQuote ist bereits **in den ALSO Onlineshop integriert**. Sie müssen sich lediglich kurz mit dem Tool vertraut machen und sparen dann in Zukunft viel Zeit. Erstellen Sie Angebote schneller, bearbeiten Sie Bestellungen schneller und verkaufen Sie mehr an Kunden.

Und noch besser: **In Kürze gibt es exklusive HPE iQuote-Paketangebote für kleine und mittelständische Unternehmen.** Die exklusiven Rabatte gelten für gezeigte HPE-Konfigurationen, die sich einfach zusammenstellen lassen und regelmäßig angefragt werden.

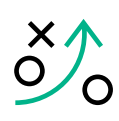

# **Anleitung zum Einsatz von HPE iQuote**

Wir haben eine schrittweise Anleitung sowie ein Informationsblatt für die ersten Schritte mit HPE iQuote erstellt.

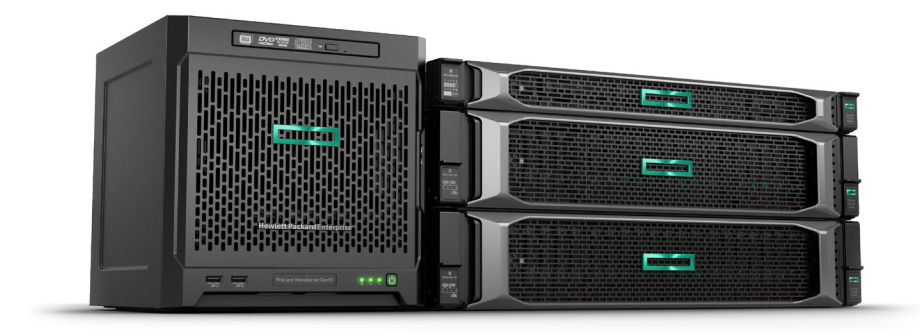

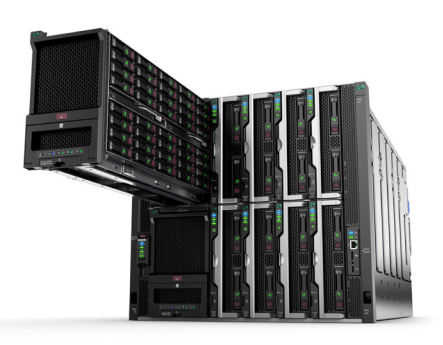

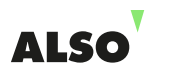

# **Was für HPE iQuote spricht**

#### **HPE iQuote ist ein Tool für Konfiguration, Preisgestaltung und Angebotserstellung.**

Mit seiner benutzerfreundlichen Oberfläche und der intuitiven Bedienung bietet iQuote mehr Flexibilität und Funktionen zur Vorbereitung von Angeboten. Die Validierungsprüfung stellt sicher, dass Angebote stets fehlerfrei sind.

# **Die wichtigsten Vorteile**

**Hewlett Packard** 

Enterprise

**ALSO** 

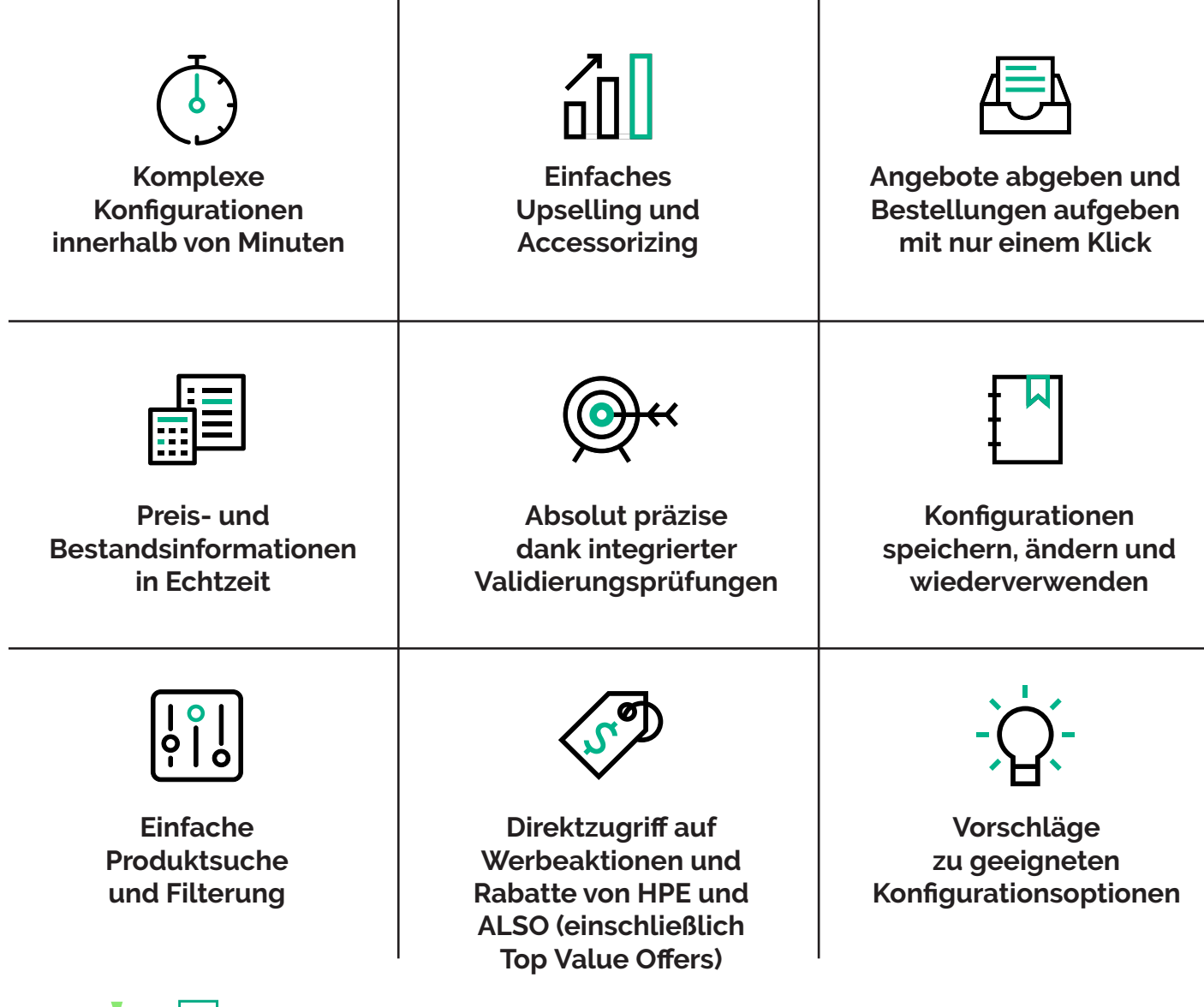

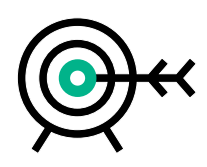

## **Anleitung zur Verwendung von HPE iQuote**

Eine schrittweise Anleitung für einen typischen HPE iQuote-Konfigurationsprozess.

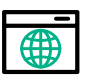

#### **Also Onlineshop aufrufen**

**Melden Sie sich beim ALSO Onlineshop an.** Klicken Sie auf "Shopping Tools" -> "Configurator". **Wählen Sie "Hewlett Packard Enterprise iQuote" aus. Onlineshop**

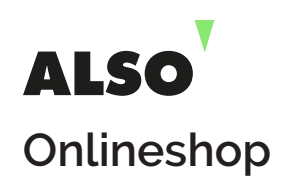

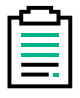

#### **Konfiguration erstellen**

**Wählen Sie Ihre Produktgruppe aus (Server, Speicher, Netzwerk).**

**Filtern Sie die Ergebnisse nach den Anforderungen/der Unternehmensgröße Ihres Kunden.**

**Wählen Sie eine Basiskonfiguration aus und fügen Sie weitere Extras hinzu.**

**Beseitigen Sie mit der Validierungsprüfung Kompatibilitätsprobleme.**

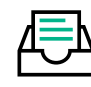

### **Angebot und Auftrag**

**Wählen Sie Ihre Margen aus.** 

**Fügen Sie die Konfiguration zu Ihrem Warenkorb hinzu.**

**Senden Sie das Angebot an Ihren Kunden.**

**Bestellen Sie Ihre Konfiguration mit nur einem Klick.**

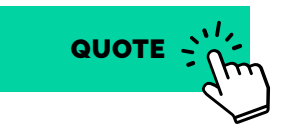

#### **HPE iQuote vereinfacht die Konfiguration**

HPE ProLiant Server HPE MSA, StoreEasy, D3000 Storage Aruba Access Points und Switches

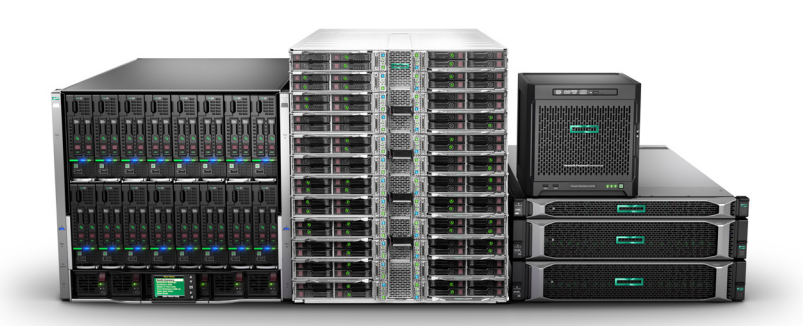

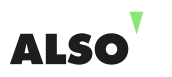

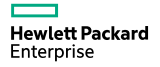

## **Tipps zu HPE iQuote**

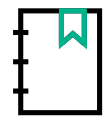

#### **Zeit sparen bei Konfigurationen**

Konfigurationen können jederzeit gespeichert, erneut geöffnet und geändert werden. **Benennen Sie die einzelnen Konfigurationen so, dass Sie Ihre Angebote einfach katalogisieren und wiederfinden können**. Verwenden Sie beispielsweise den Namen des Kunden, das Datum und den Angebotstyp.

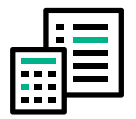

#### **Bestand prüfen**

Wenn Sie Stückzahl eines Artikels in Ihrem Warenkorb in **Rot** angezeigt wird, ist dieses Produkt nicht lieferbar. Sie können Ihrem Warenkorb nicht lieferbare Artikel hinzufügen und eine Bestellung aufgeben. Die nicht lieferbaren Artikel werden versendet, sobald sie wieder vorrätig sind.

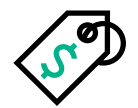

### **Schneller Rabatte finden**

iQuote zeigt Preise in verschiedenen Farben an, um auf Werbeaktionen und Rabatte von ALSO und HPE hinzuweisen:

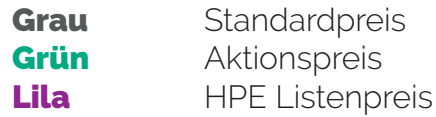

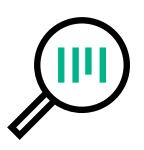

#### **Den Markt verstehen**

Auf der Registerkarte "Competitive Selling" können Sie ein HPE Produkt mit Produkten anderer Hersteller vergleichen. So stellen Sie sicher, dass Sie die richtige Entscheidung für Ihre Kunden treffen.

#### **HPE iQuote – jetzt loslegen**

Sie sind der Experte. Schon mit einem kurzen Blick auf die obigen Informationen erkennen Sie, warum HPE iQuote ein fantastisches Tool für Sie ist. Die Vorteile sind nur noch einen Klick entfernt. Wir wünschen Ihnen viel Erfolg.

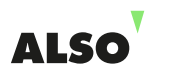

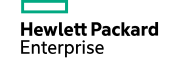